## HPSPM-LP ДАТЧИК ДИФФЕРЕНЦИАЛЬНОГО ДАВЛЕНИЯ С ПИ УПРАВЛЕНИЕМ

## Инструкция по монтажу и эксплуатации

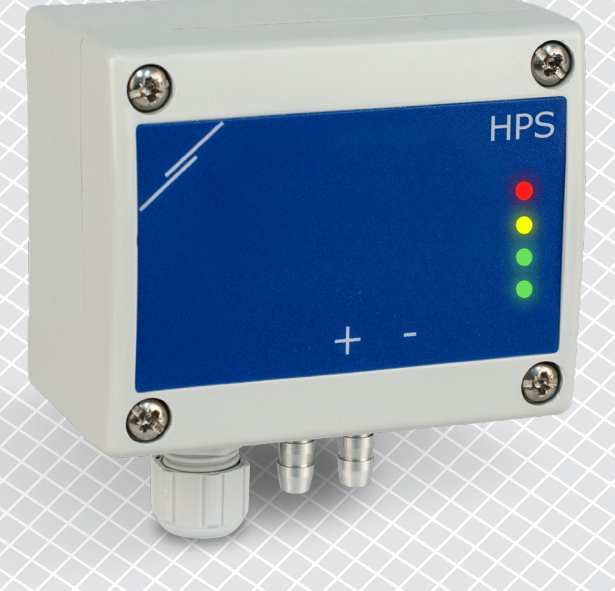

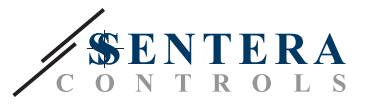

# **Содержание**

<span id="page-1-0"></span>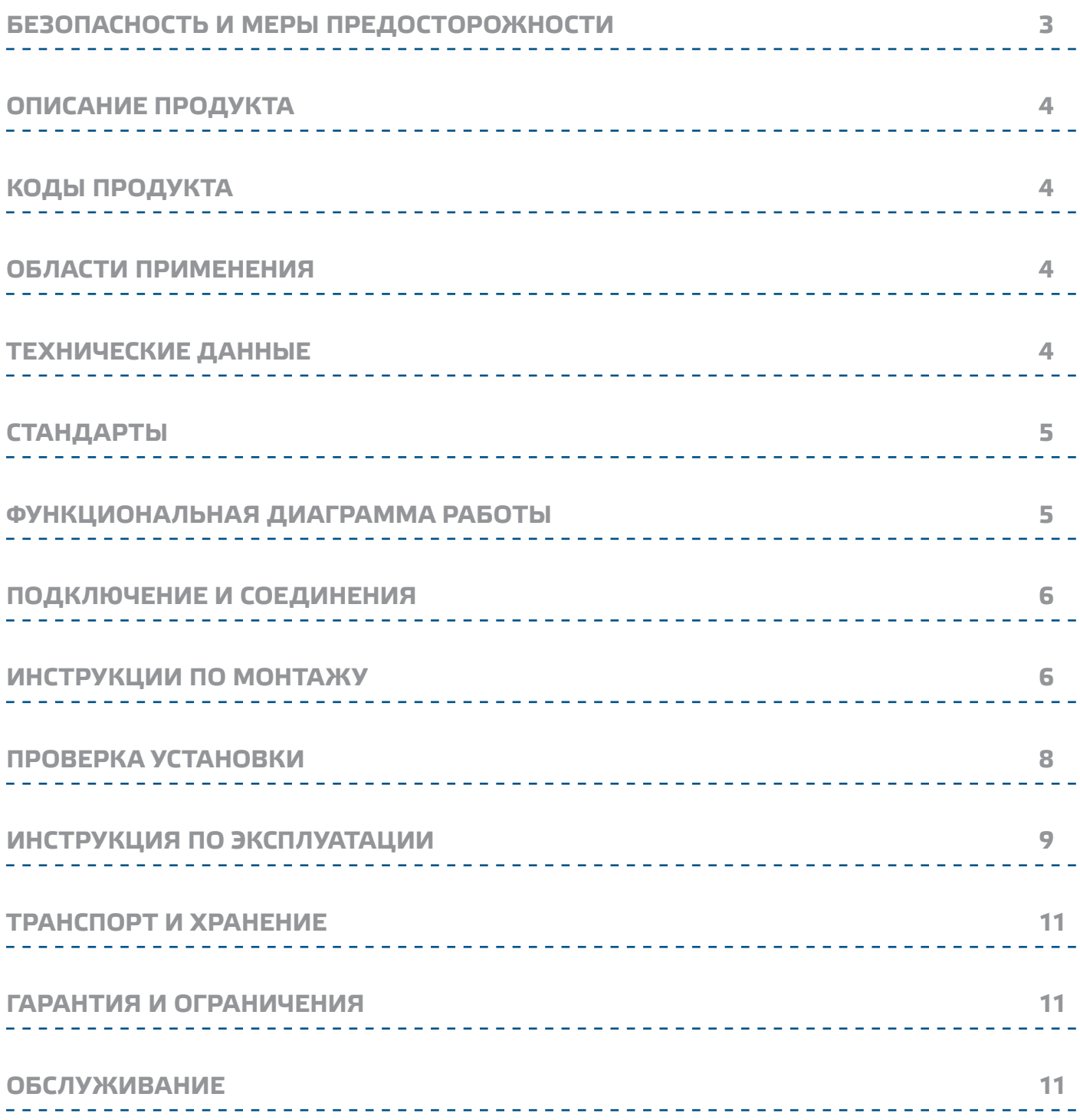

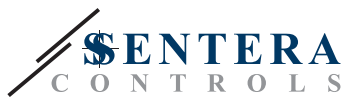

### <span id="page-2-0"></span>**БЕЗОПАСНОСТЬ И МЕРЫ ПРЕДОСТОРОЖНОСТИ**

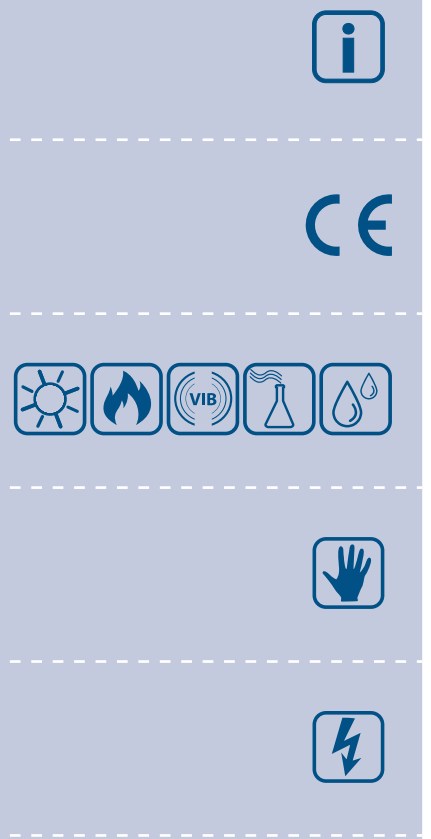

Перед началом работы с продуктом прочитайте всю информацию, техническое описание, карту Modbus, инструкции по монтажу и эксплуатации и изучите схему подключения и проводки. В целях личной безопасности, а также сохранности и наилучшей производительности оборудования, убедитесь, что вы полностью понимаете содержание документов, перед тем, как начать монтаж, использование и обслуживание продукта.

Для обеспечения безопасности и по причинам лицензирования (СЕ), несанкционированное обращение и модификация продукта запрещается.

Продукт не должен подвергаться воздействию экстремальных условий, таких как: высокие температуры, прямые солнечные лучи или вибрации. Химические пары высокой концентрации при длительном воздействии могут повлиять на работу оборудования. Убедитесь, чтобы рабочая среда была как можно более сухой, убедитесь в отсутствии конденсата.

Все установки должны соответствовать местным нормам здравоохранения, безопасности и местным нормативам. Этот продукт может быть установлен только инженером или специалистом, который имеет экспертное знание оборудования и техники безопасности.

Избегайте контакта с частями, подключенными к напряжению, с изделием всегда обращайтесь бережно. Перед подключением силовых кабелей, обслуживанием или ремонтом оборудования всегда отключите источник питания.

Каждый раз проверяйте, что вы используете правильное питание, провода имеют соответствующий диаметр и технические свойства. Убедитесь, что все винты и гайки хорошо прикреплены и предохранители (если таковые имеются) хорошо закреплены.

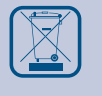

Требования к утилизации оборудования и упаковки должны быть приняты во внимание и осуществляться согласно с местными и национальными законодательствами / правилами.

В случае, если возникли какие-либо вопросы, которые остались без ответа, свяжитесь со службой технической поддержки или проконсультируйтесь со специалистом.

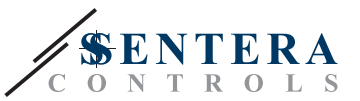

### <span id="page-3-0"></span>**ОПИСАНИЕ ПРОДУКТА**

HPSPM-LP — это датчик дифференциального давления высокого разрешения (-125—125 Па). Встроенное ПИ-управление с функцией защиты от перенагрузки обеспечивает возможность непосредственного управления. Они полностью оснащены цифровыми современными датчиками давления, предназначенными для широкого спектра решений. Калибровка нулевой точки и сброс регистров Modbus могут быть выполнены с помощью переключателя. Все параметры доступны через Modbus RTU (программное обеспечение 3SModbus или Sensistant).

### **КОДЫ ПРОДУКТА**

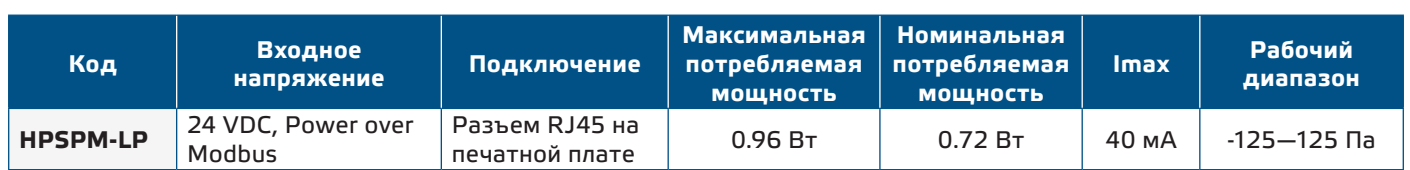

### **ОБЛАСТИ ПРИМЕНЕНИЯ**

- Измерение дифференциального давления, скорости воздуха или объемного расхода в системах ОВиК
- Применение при избыточном давлении: чистые помещения, чтобы избежать загрязнения частицами, или лестницы для пожарной безопасности
- Применение при пониженном давлении: кухни ресторанов и лаборатории биологической опасности
- Применение для объемного расхода воздуха: обеспечение минимальной допустимой скорости вентиляции (м<sup>3</sup>/ ч) для зданий

### **ТЕХНИЧЕСКИЕ ДАННЫЕ**

- - Встроенный цифровой датчик дифференциального давления высокого разрешения
	- Скорость воздуха может быть измерена с помощью Modbus RTU (с использованием внешнего комплекта для подключения трубки Пито-PTX-200)
	- Выбор аналогового / цифрового выхода: 0-10 VDC / 0-20 мА / ШИМ (тип открытого коллектора):
		- ► Режим 0-10 VDC: R<sub>L</sub> ≥ 50 кОм
		- ► Режим 0—20 мА: R<sub>L</sub> ≤ 500 Ом
		- ► Режим ШИМ: Частота ШИМ: 1 кГц, R<sub>L</sub> ≥ 50 кОм
	- Выбор времени реакции: 0.1—10 сек
	- Встроенный K-фактор
	- Выбор источника напряжения для выхода ШИМ: 3,3 или 12 VDC
	- Перепад давления, объем воздуха или скорости воздуха через Modbus RTU
	- Выбор минимального и максимального рабочих диапазонов
	- Функция сброса регистров Modbus (на заводские значения)
	- Четыре светодиодных индикатора состояния датчика и контролируемых значений
	- Modbus RTU
	- Процедура калибровки датчика с помощью тактического переключателя
	- Алюминиевые патрубки для давления
	- Точность: ±2 % от рабочего диапазона
	- Условия эксплуатации:
		- ► Температура: -5—65 °C
		- ► Относительная влажность: < 95 % rH (без конденсата)
	- Температура хранения: -20—70 °C

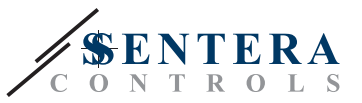

 $C \in$ 

## <span id="page-4-0"></span>**СТАНДАРТЫ**

- Директива по электромагнитной совместимости 2014/30/EU:
	- ► EN 61326-1:2013 Электрооборудование для измерения, управления и лабораторного использования. Требования к электромагнитной
	- совместимости. Часть 1: Общие требования ► EN 61326-2-3:2013 Электрооборудование для измерения, контроля и лабораторного использования - Требования к ЭМС - Часть 2-3: Частные требования. Конфигурация теста, условия эксплуатации и критерии производительности преобразователей со встроенным или дистанционным сигнальным кондиционированием.
- Директива RoHs 2011/65/EU об ограничении использования вредных веществ в электрическом и электронном оборудовании

### **ФУНКЦИОНАЛЬНАЯ ДИАГРАММА РАБОТЫ**

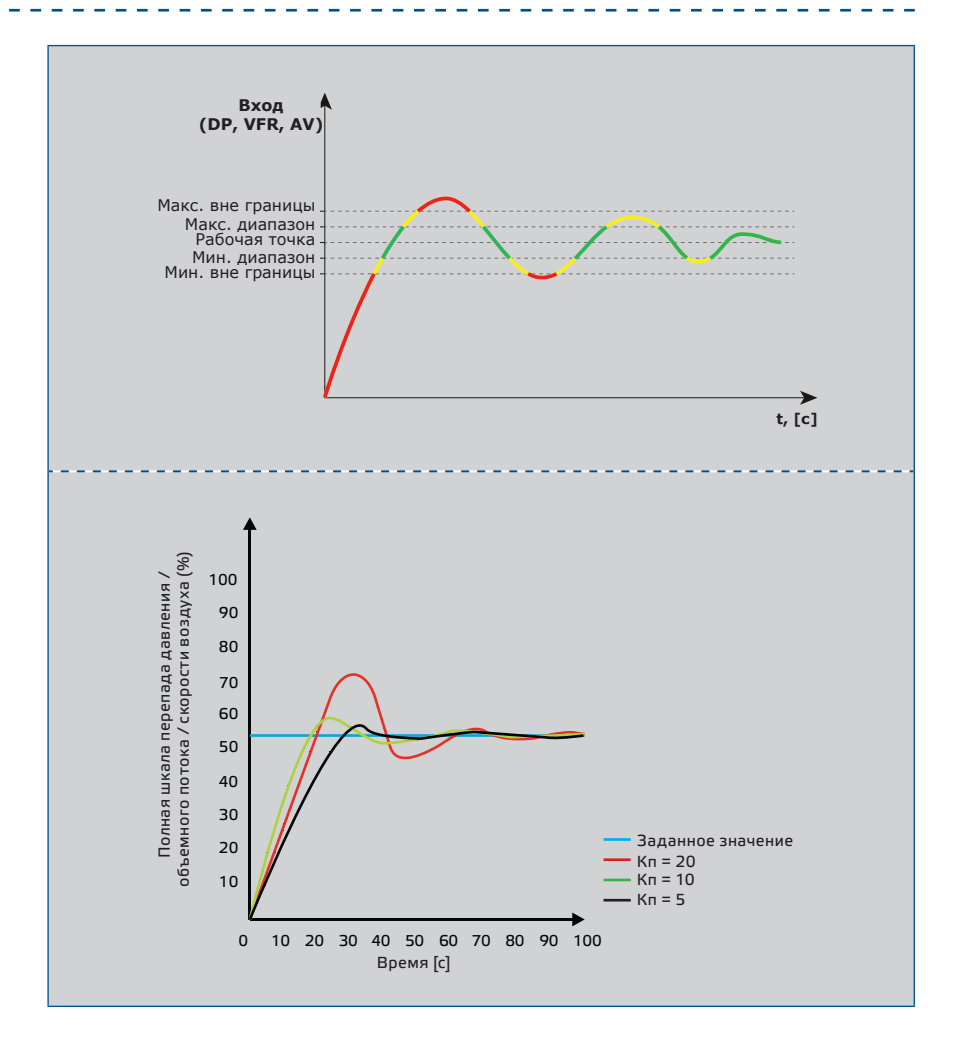

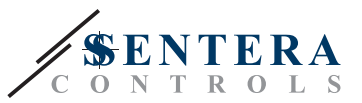

----------

### <span id="page-5-0"></span>**ПОДКЛЮЧЕНИЕ И СОЕДИНЕНИЯ**

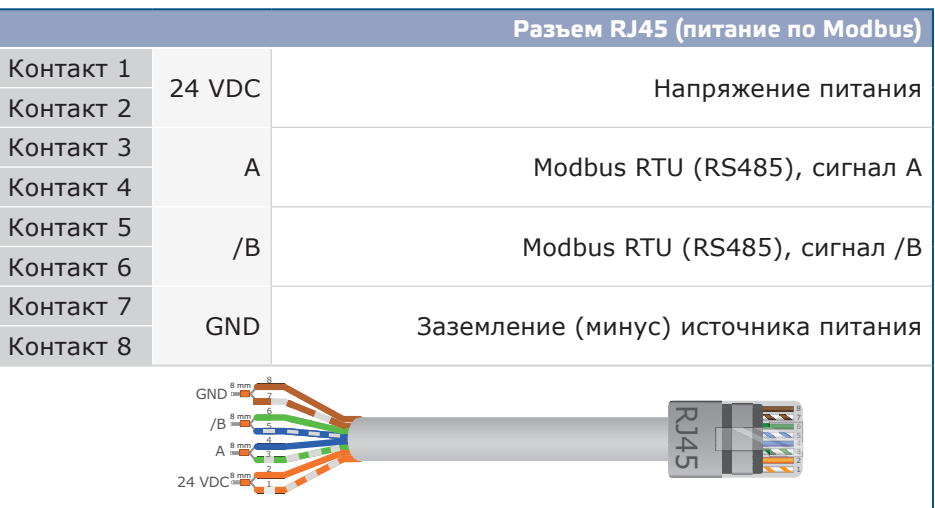

### **ИНСТРУКЦИИ ПО МОНТАЖУ**

Перед тем, как начать монтаж устройства внимательно прочитайте *«***Безопасность и меры предосторожности»**. Выберите гладкую поверхность для установки (стена, панель и т.д.) и выполните следующие действия:

- **1.** Открутите переднюю крышку корпуса, чтобы снять ее.
- **2.** Закрепите корпус на поверхности с помощью соответствующих крепежных елементов, придерживаясь монтажных размеров, указанных на **Рис. 1** , и правильного положения, показанного на **Рис. 2** ниже.

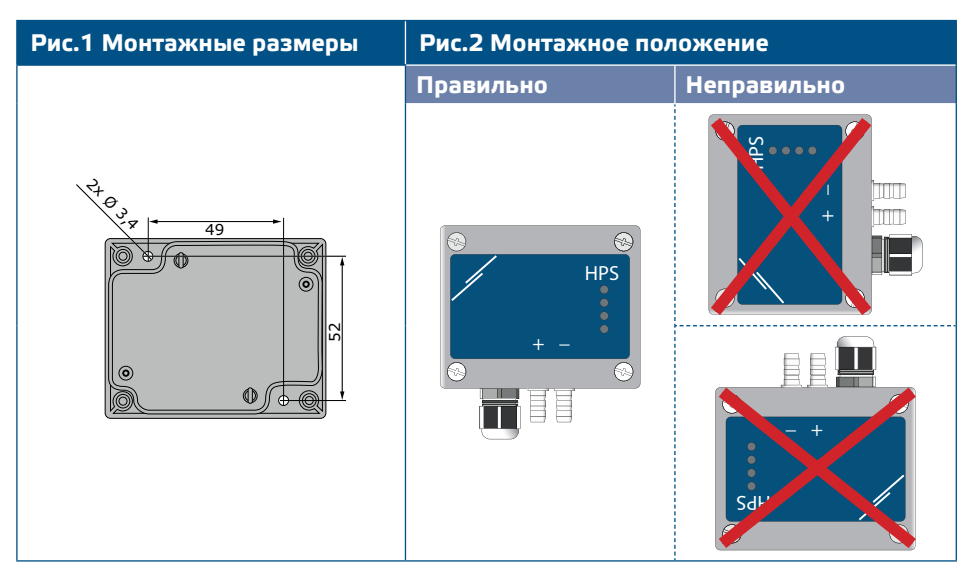

- **3.** Вставьте кабель через кабельный ввод.
- **4.** Обжмите кабель RJ45 и подключите его в розъем, см. **Рис. 3** и раздел **«Подключение и соединения».**

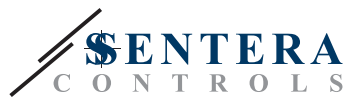

#### **Рис.3 Соединения**

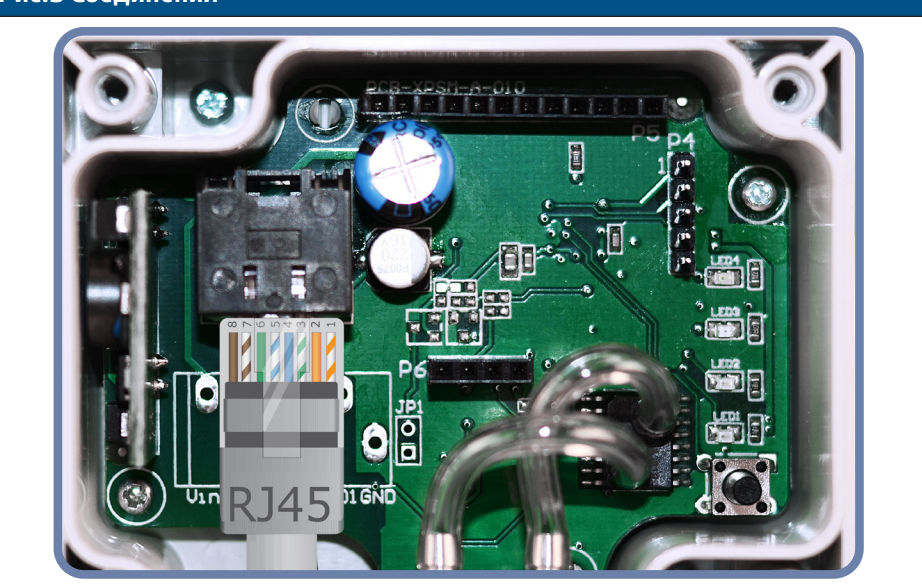

- **5.** Подсоедините штуцер датчика к воздуховоду (см. **Рис. 4**). В зависимости от области применения необходимо использовать определенный набор трубок для соединения штуцера датчика с воздуховодом:
	- **5.1** Для контроля перепада давления используйте набор PSET-QF или PSET-PVC (измерение давления является единицей измерения по умолчанию);
	- **5.2** Для управления объемным расходом используйте комплект для подключения труб Пито PSET-PT, комплект соединений PSET-QF или PSET-PVC. Если вы используете PSET-PT, вы должны ввести площадь поперечного сечения воздуховода [см²] в Modbus регистре 63. Если вы используете PSET-QF или PSET-PVC, введите K-фактор вентилятора (предоставленный производителем вентилятора / двигателя) в holding регистре 62. В случае, если К-фактор неизвестен, объемный поток рассчитывается из площади поперечного сечения воздуховода (holding регистр 63), умноженной на скорость воздуха (скорость воздуха (holding регистр 64)
	- **5.3** Для управления скоростью воздуха используйте набор PSET-PT и установите скорость воздуха в трубе Пито с помощью holding регистра 64. В этом случае К-фактор вентилятора должен быть равен 0.

должна быть включена и трубка Пито подключена).

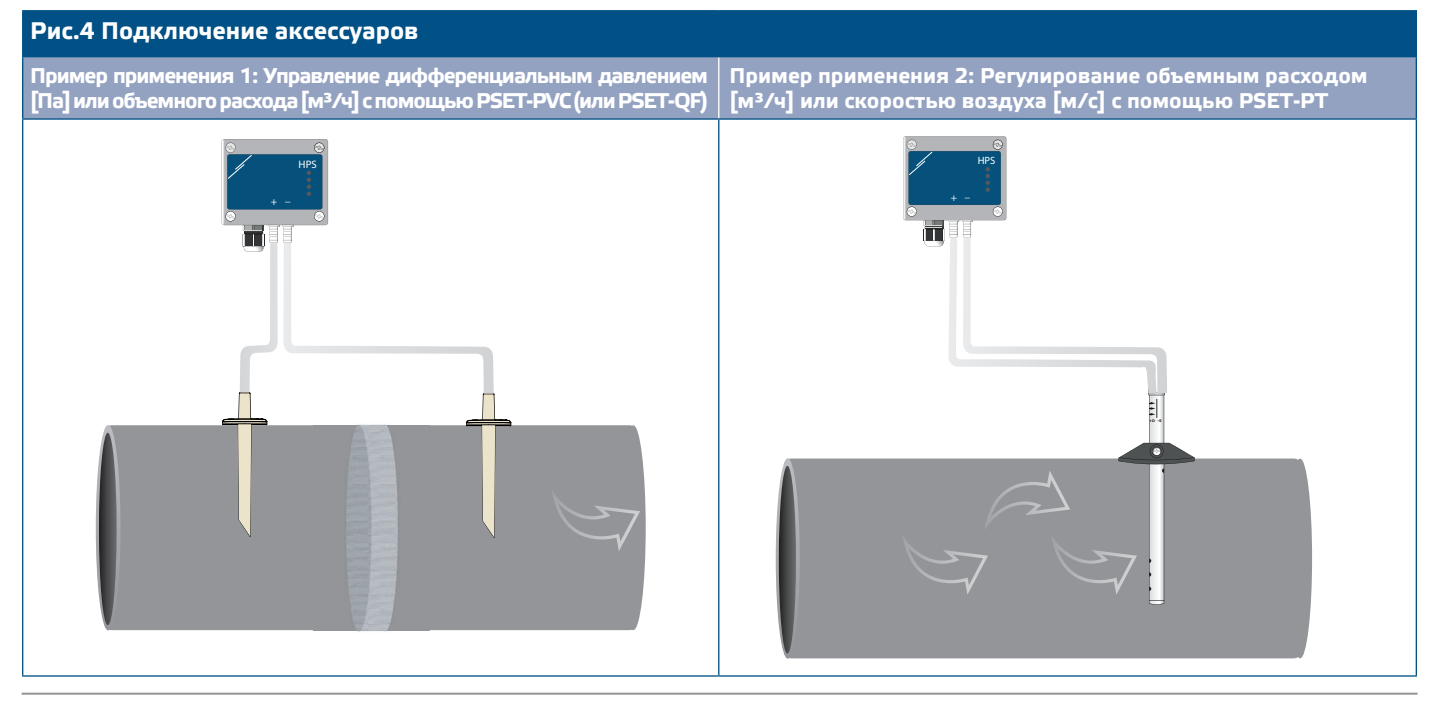

MIW-HPSPM-LP-RU-000-06/10/2022 www.sentera.eu 7 - 11

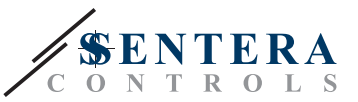

### **6.** Включите питание.

<span id="page-7-0"></span>**ПРИМЕЧАНИЕ** *Для получения информации о процедурах калибровки датчиков и сброса регистров Modbus обратитесь к разделу «Инструкции по эксплуатации».*

#### **Дополнительные настройки**

Чтобы обеспечить правильную связь, NBT необходимо активировать только в двух устройствах в сети Modbus RTU. При необходимости, включите резистор NBT через 3SModbus или Sensistant *(Holding регистр 9).*

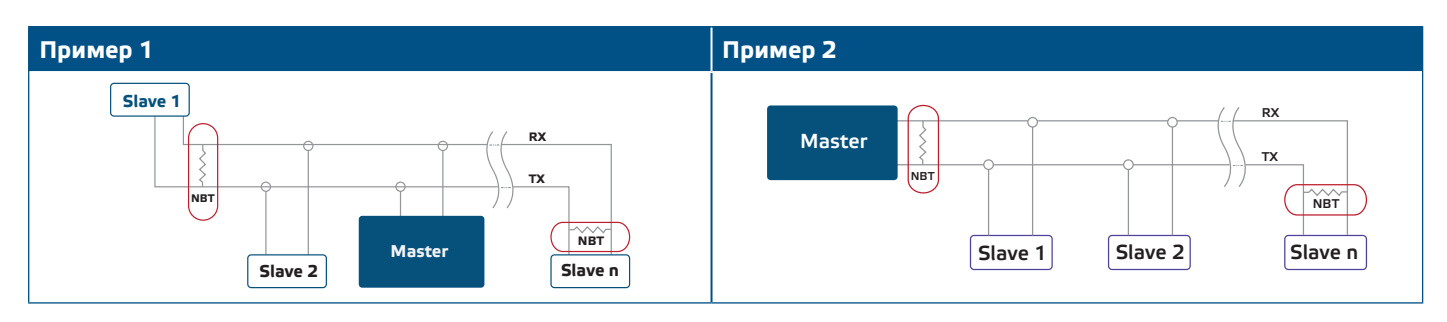

**ПРИМЕЧАНИЕ** *В сети Modbus RTU необходимо активировать два терминатора шины (NBT).*

- **7.** Верните крышку и закрепите ее с помощью винтов.
- **8.** Измените заводские настройки на нужные с помощью программного обеспечения 3SModbus или конфигуратора Sensistant. Заводские настройки по умолчанию см. в разделе *Карта регистров Modbus*.

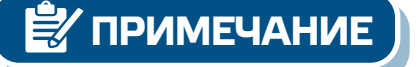

*Для получения полных данных регистра Modbus обратитесь к Карте регистров Modbus продукта. Это отдельный документ, прилагаемый к коду продукта на веб-сайте и содержащий список регистров. Продукты с более ранними версиями встроенного ПО могут быть несовместимы с этим списком.*

### **ПРОВЕРКА УСТАНОВКИ**

Непрерывная индикация зеленого светодиода (LED1), как показано на Рис. **5** *Индикация питания / Modbus*, означает, что устройство подается. Если светодиод LED1 не включен, проверьте соединения снова.

Мигающий зеленый светодиод LED1, как показано на **Рис. 5** *Индикация питания / Modbus*, означает, что устройство обнаружило сеть Modbus. Если светодиод LED1 не мигает, проверьте соединения снова.

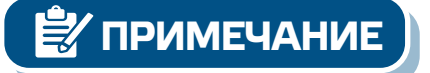

**ПРИМЕЧАНИЕ** *Для получения дополнительной информации обратитесь к техническому описанию продукта - Настройки.*

### **Рис.5 Индикация питания / Modbus**

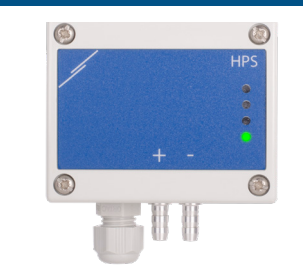

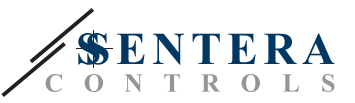

<span id="page-8-0"></span>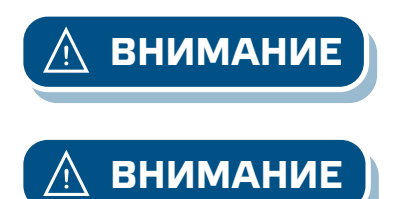

**ВНИМАНИЕ** *Состояние светодиодов можно проверить только тогда, когда устройство находится под напряжением. Соблюдайте все необходимые меры безопасности!*

**ВНИМАНИЕ** *Интенсивность светодиода может быть отрегулирована от 0 до 100 % с шагом 10 % в соответствии со значением, установленным в Holding регистре 80.*

### **ИНСТРУКЦИЯ ПО ЭКСПЛУАТАЦИИ**

**ПРИМЕЧАНИЕ** *Для получения подробной информации и настроек обратитесь к карте регистров Modbus. Это отдельный документ, прилагаемый к коду продукта на нашем сайте.*

**Процедура калибровки:**

- **1.** Отсоедините штуцеры и убедитесь, что они не забиты.
- **2.** Существует два способа запуска процесса калибровки: Либо напишите «1» в holding регистре 70 или нажимайте кнопку SW1 в течение 4 секунд, пока зеленый светодиод LED2 и желтый светодиод LED3 на печатной плате начнут мигать дважды и сразу же отпустите их. Если вы удерживаете SW1 слишком долго, вы сбросите регистры Modbus! (см. **Рис. 8**  *Калибровка датчика и сброс регистра Modbus*).
- **3.** Через 2 секунды зеленый светодиод LED2 и желтый светодиод LED3 будут мигать два раза еще раз, указывая на то, что процедура калибровки завершена (см**. Рис. 7** *Индикация калибровки*).

**ВНИМАНИЕ** *Убедитесь, что штуцеры отсоединены и ничем не заблокированы*

### **Процедура сброса регистров Modbus:**

- **1.** Нажмите тактовый переключатель SW1 в течение 4 секунд, пока зеленый светодиод 2 и желтый светодиод 3 на печатной плате не начнут мигать дважды, и удерживайте переключатель, пока оба светодиода снова не мигнут три раза (см. **Рис. 6** *Калибровка датчика и сброс регистра Modbus).*
- **2.** Регистры Modbus сбрасываются до значений по умолчанию (заводская предустановка).

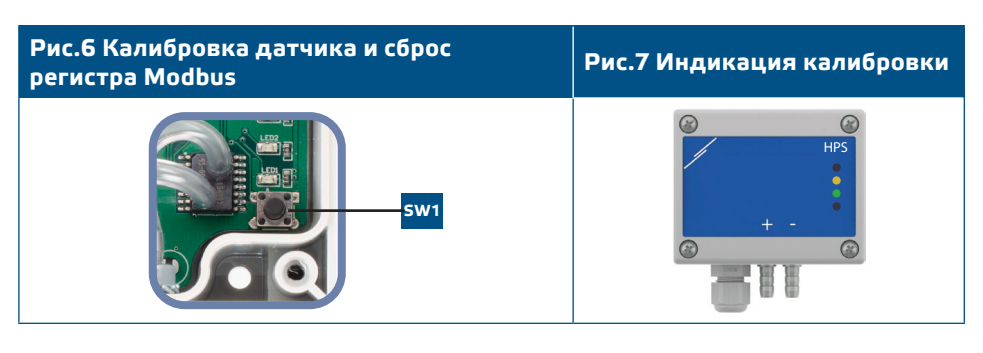

**ПРИМЕЧАНИЕ** *Нажмите и удерживайте тактовый переключатель, пока оба светодиода на печатной плате не начнут мигать дважды, и удерживайте его, пока оба светодиода не начнут мигать снова три раза. Если тактический переключатель отпустится до того, как оба светодиода снова мигнут три раза, датчик выполнит процедуру калибровки вместо процедуры сброса регистров Modbus.*

#### **Процедура сброса регистров:**

**1.** Установите перемычку на контакты 1 и 2 разъема P4 более чем на 20 с, пока устройство включено (см. **Рис. 8** ).

#### **[вернуться к содержанию](#page-1-0)**

**HPSPM-LP** | <sup>датчик дифференциального давления</sup>

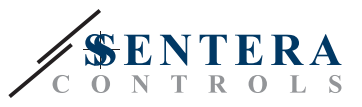

#### **Рис. 8 Перемычка сброса регистров Modbus**

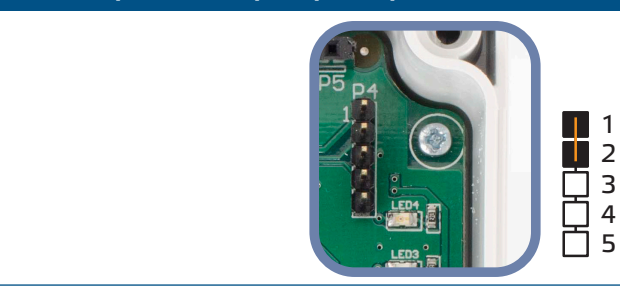

- **2.** Holding регистры от 1 до 3 будут сброшены до значений по умолчанию.
- **3.** Снимите перемычку.

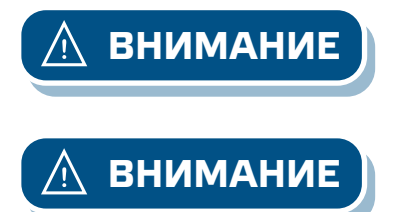

**ВНИМАНИЕ** *Правильное считывание скорости воздуха возможно только в том случае, если оно включено с помощью регистра 64 (скорость воздуха Пито), а датчик подключен к соответствующему набору трубки Пито (PSET-PTX-200).*

**ВНИМАНИЕ** *Убедитесь, что штуцеры отсоединены и ничем не заблокированы*

#### **Светодиодные индикаторы (см. Рис. 9):**

- **1.** Когда зеленый светодиод 1 горит, устройство питается и связь Modbus RTU активны.
- **2.** Когда горит зеленый светодиод LED2, измеренное значение (давление, объем или скорость воздуха) находится между минимальным и максимальным диапазоном предупреждения.
- **3.** Когда горит желтый светодиод LED3, измеренное значение (давление, объем или скорость воздуха) превысили минимальный или максимальный диапазон предупреждения.
- **4.** Когда горит красный светодиод LED4, измеренное значение (давление, объем или скорость воздуха) выше максимального диапазона предупреждения.

**Рис. 9 Светодиодные индикаторы**

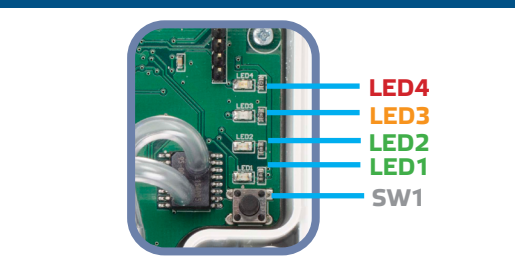

**5.** Индикация неисправности датчика:

В случае выхода из строя сенсорного элемента или потери связи, мигает красный светодиод LED4. См. **Рис. 10**

**Рис. 10 Ошибка сенсорного элемента** HPS

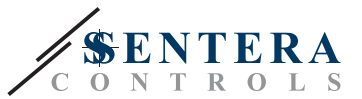

### <span id="page-10-0"></span>**ТРАНСПОРТ И ХРАНЕНИЕ**

Избегайте ударов и экстремальных условий; храните в оригинальной упаковке.

### **ГАРАНТИЯ И ОГРАНИЧЕНИЯ**

Два года со дня даты поставки при обнаружении производственных дефектов. Любые модификации или изменения в изделии освобождают производителя от любых обязанностей. Изготовитель не несет ответственность за возможные несоответствия в технических данных и рисунках, так как устройство может быть изготовлено после даты публикации инструкции.

### **ОБСЛУЖИВАНИЕ**

При нормальных условиях эксплуатации этот продукт в обслуживании не нуждается. В случае загрязнения протрите сухой или влажной тканью. В случае сильного загрязнения следует прочистить неагрессивными средствами. При этом устройство должно быть отключено от сети питания. Убедитесь в отсутствии попадания жидкости внутрь устройства. После очистки подключайте его абсолютно сухим к сети питания.